## CALENDRIER DES FORMATIONS – AUTOMNE 2018 BUREAUTIQUE, FRANÇAIS, GESTION DU TEMPS ET DES PRIORITÉS

Voici le calendrier des activités de formation bureautique, français et gestion du temps, du stress et des priorités destiné aux employés de la catégorie 3.

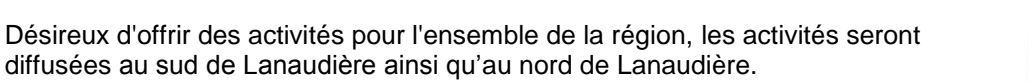

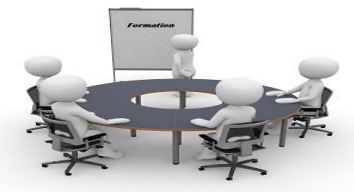

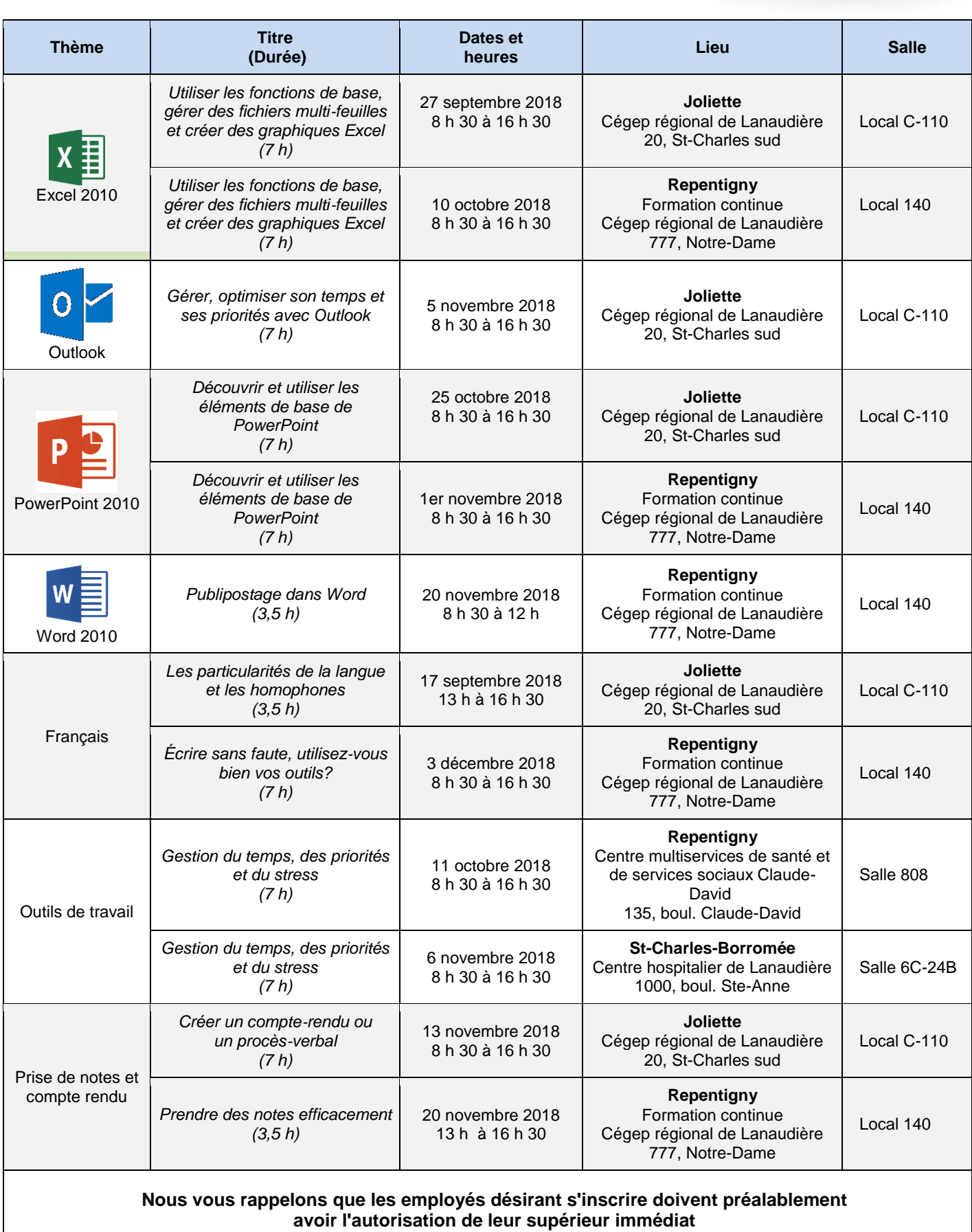

Svp, vous référez aux pages suivantes pour prendre connaissance des objectifs pédagogiques et des préalables de chacune des formations offertes**.**

L'inscription se fait via l'outil Planif (catégorie : CISSS-DRHCAJ) sur l'intranet dans la section Info RH / Formation et Compétences ou via le lien suivant:

<http://outilscisss.reg14.rtss.qc.ca/cisssplanif/Index.aspx?Cat=CISSS-DRH>

Les places sont limitées et nous accepterons les inscriptions jusqu'à 22 jours avant la première journée de la formation. Advenant un manque de participant, la séance pourrait être annulée selon les termes de l'entente avec le fournisseur.

# *Utiliser les fonctions de base, gérer des fichiers multi-feuilles et créer des graphiques Excel*

## **Préalables**

Avoir suivi le cours :

Découvrir et utiliser les éléments de base d'Excel

Ou

Avoir des connaissances équivalentes

## **Objectifs**

Apprendre à utiliser les fonctions de base d'Excel, représenter les données Excel efficacement avec les graphiques, travailler des données Excel sur plusieurs feuilles.

## **Durée**

## 7 heures

## *Exécuter les fonctions de base*

- $\triangleright$  La fonction SOMME
- $\triangleright$  La fonction MOYENNE
- $\triangleright$  La fonction MAX
- $\triangleright$  La fonction MIN
- $\triangleright$  La fonction NB
- $\triangleright$  La fonction NBVAL
- > La fonction AUJOURDHUI

## *Gérer les longs tableurs*

- L'utilisation de l'option *Figer les volets*
- $\geq$  Le zoom
- $\triangleright$  L'impression des titres
- $\triangleright$  L'aperçu des sauts de page
- $\triangleright$  Le fractionnement du tableur

## *Gérer les multi-feuilles*

- $\triangleright$  L'insertion, copie, suppression et déplacement de feuille
- $\triangleright$  Les noms de feuille
- $\blacktriangleright$  Le calcul entre les feuilles
- $\triangleright$  La mise en forme sur plusieurs feuilles

#### *Consolider les données*

- $\triangleright$  La consolidation par position
- $\triangleright$  La consolidation par étiquette

> La liaison des données de consolidation aux données sources

#### *Utiliser les graphiques*

- > La sélection du type de graphiques
- $\triangleright$  L'ajout de titres
- L'ajout d'étiquettes de données
- $\triangleright$  La modification des éléments
- $\triangleright$  La modification de l'emplacement de la légende
- $\triangleright$  La modification des lignes et des colonnes
- $\triangleright$  La modification de l'emplacement du graphique

## *Utiliser les outils complémentaires*

- L'utilisation de la poignée de recopie
- > La création de série incrémentée
- $\triangleright$  Les calculs avec les dates
- L'adressage absolu
- $\triangleright$  La sélection de plusieurs plages non adjacentes
- > La saisie de données dans une plage prédéterminée
- $\triangleright$  La modification du déplacement du curseur avec ENTER

# *Gérer, optimiser son temps et ses priorités avec Outlook*

## **Préalables**

Être familier avec l'environnement Windows ou Outlook

ou

Avoir des connaissances similaires.

## **Objectif**

Augmenter son efficacité à l'aide d'Outlook en organisant plus facilement les courriels et en utilisant les différents outils d'Outlook.

## **Durée**

## 7 heures

#### *Comment utiliser son temps*

- $\triangleright$  Utilisation et optimisation de son temps
- $\triangleright$  Quel comportement adopter envers les voleurs de temps
- > Les priorités
- $\triangleright$  Les imprévus

#### *Utiliser la messagerie*

- Les dossiers et les sous-dossiers
- > Les règles de messagerie
- $\geq$  Les dossiers de recherche
- Les options d'envoi et de suivi
- $\triangleright$  La création de plusieurs **signatures**
- $\blacktriangleright$  La personnalisation de l'affichage
- > Les modèles de courriels
- $\blacktriangleright$  Les insertions automatiques
- $\triangleright$  Les indicateurs de suivi
- > Les catégories

## *Utiliser le calendrier*

- $\triangleright$  La visualisation de plusieurs calendriers à la fois
- $\geq$  L'utilisation des couleurs
- > La création d'agenda de groupes
- $\blacktriangleright$  La personnalisation de l'affichage
- Le partage et l'accès à un calendrier partagé
- > Les catégories

## *Utiliser les tâches*

- $\blacktriangleright$  La personnalisation des tâches
- Le partage et l'accès aux tâches partagées
- $\triangleright$  L'assignation d'une tâche
- $\triangleright$  Les indicateurs de suivi
- $\triangleright$  Les catégories

## *Utiliser les contacts*

- $\triangleright$  Les listes de distribution
- $\triangleright$  La personnalisation des contacts
- Le partage et l'accès aux contacts
- > Les catégories

# *Découvrir et utiliser les éléments de base de PowerPoint*

## **Préalables**

Être familier avec l'environnement Windows ou avoir des connaissances similaires.

## **Objectifs**

Apprendre à créer une présentation simple et efficace, augmenter l'attention de l'auditoire et gérer le diaporama.

## **Durée**

#### 7 heures

#### *Connaître PowerPoint*

- L'ouverture de PowerPoint
- $\triangleright$  L'aiout de diapositives
- $\blacktriangleright$  La disposition des diapositives
- Les différents modes d'affichage
- $\blacktriangleright$  La saisie dans une zone de texte
- La correction d'une zone de texte
- L'ajout d'une zone de texte
- > Le zoom
- L'utilisation du couper/copier/coller
- $\blacktriangleright$  La duplication
- $\triangleright$  L'annulation des dernières opérations
- L'enregistrement d'une présentation
- L'ouverture d'un diaporama existant

## *Gérer la mise en page*

- > L'insertion d'un en-tête et d'un pied de page
- $\blacktriangleright$  La numérotation des pages
- E Le découpage d'une diapositive en deux
- $\triangleright$  L'insertion de dates L'aperçu et l'impression

## *Appliquer la mise en forme*

- $\blacktriangleright$  La police
- $\blacktriangleright$  Le paragraphe
- $\triangleright$  Les thèmes
- L'onglet contextuel *Format*

#### *Gérer le mode diaporama*

- $\triangleright$  L'ajout de boutons d'action
- $\blacktriangleright$  Le masquage des diapositives
- $\blacktriangleright$  La création de diaporamas personnalisés
- $\triangleright$  L'insertion de liens vers un autre document
- $\triangleright$  L'insertion de liens vers une autre présentation
- $\triangleright$  L'insertion de liens vers un site Internet
- $\triangleright$  La modification des paramètres du diaporama
- > L'enregistrement en mode diaporama

## *Gérer les tableaux*

- $\triangleright$  L'insertion d'un tableau
- Les onglets contextuels *Création* et *Disposition*
- $\triangleright$  L'insertion de lignes / colonnes
- $\blacktriangleright$  La suppression de lignes / colonnes
- $\triangleright$  La mise en forme des tableaux

#### *Animer une présentation*

- $\blacktriangleright$  La sélection d'une transition
- $\triangleright$  L'ajout d'animation sur les objets

# *Publipostage dans Word*

## **Préalables**

Avoir suivi le cours :

Découvrir et utiliser les éléments de base de Word

Ou

Avoir des connaissances équivalentes

# **Objectifs**

Utiliser les fonctions avancées du publipostage.

## **Durée**

#### 3,5 heures

#### *Créer un publipostage*

- $\triangleright$  Les différents types de publipostage
- > La modification d'une base de données
- $\triangleright$  Le bloc d'adresse
- > L'expéditeur
- $\triangleright$  Le tri et le filtre
- La fonction *Si Alors Sinon*
- La fonction *Demander*
- La fonction *Remplir*
- La fonction *Sauter l'enregistrement Si*
- $\blacktriangleright$  La correspondance des champs
- $\triangleright$  L'utilisation de différents types de bases de données

# *Les particularités de la langue et les homophones*

## **Durée :**

3,5 heures

## **Mise en contexte et objectif**

Il y a cent-ving-deux ou cent-vingt deux ou cent vingt-deux jaquettes bleues pâles ou bleu pâle… Comment ça s'écrit finalement ! Qui a raison ?

L'objectif de l'atelier est de réviser et de présenter les particularités de la langue française, comment y faire face et comment les appliquer.

## **Contenu**

- $\triangleright$  Cas particuliers
- $\triangleright$  Chiffres
- $\triangleright$  Couleurs
- > Semi, demi, ni
- $\triangleright$  Tout
- $\triangleright$  De et d'
- $\triangleright$  Au et aux
- $\triangleright$  Leur et Leurs
- > Pluriel des noms composés
- > Homophones : on, ont, sa, ça, s'est, c'est, etc.

# *Écrire sans faute, utilisez-vous bien vos outils ?*

## **Durée :**

#### 7 heures

## **Mise en contexte**

Vous avez terminé votre parcours scolaire il y a maintenant un certain temps et vous n'êtes plus certains des règles de base de français… Pas grave, les outils informatiques s'occupent de tout ! En êtes-vous bien certain ? L'atelier d'une journée a comme objectifs de vous remettre en contexte et de revoir les différents outils et stratégies parfois oubliés pour écrire un texte cohérent et sans faute.

## *Partie 1 :*

- $\triangleright$  Personne n'est parfait
- $\blacktriangleright$  Lecture d'un texte
- $\triangleright$  Les limites des logiciels de correction
- Volumes et références : comment les utiliser

#### *Partie 2 :*

- La cohérence dans la structure d'un texte
- Rappel de notions de base de la grammaire
- $\triangleright$  Groupe nominal : déterminants, adjectifs et groupes nominaux
- Complément de nom
- Comment corriger un texte (règles orthographiques)
- > Stratégie d'autocorrection
- $\triangleright$  COD, verbe transitif et intransitif, etc.
- **Fonction des mots : sujet, verbe, groupe** verbal, complément
- $\triangleright$  Types de textes
- $\triangleright$  Concordance de temps<br>  $\triangleright$  Registre de langues
- Registre de langues

# La gestion du temps, des priorités et du stress

Durée : 7 heures

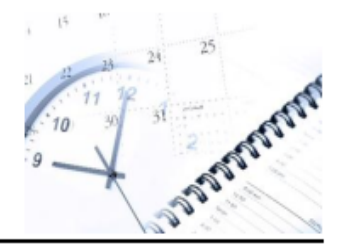

#### Objectifs d'apprentissage

Permettre aux participants d'analyser leur gestion du temps et d'acquérir des méthodes et des outils pour travailler de manière efficace et en fonction des priorités organisationnelles.

#### Résultats visés

- Connaître les techniques et les règles de base en gestion du temps et des priorités.
- Acquérir des outils pratiques en gestion du temps et des priorités.  $\bullet$
- Développer les habiletés pour s'organiser efficacement.  $\bullet$
- Planifier et programmer la réalisation des activités en fonction des priorités.
- Savoir négocier les priorités. .
- Apprendre des techniques pour gérer son stress  $\bullet$

#### Éléments de contenu

- La gestion du temps et des priorités, les avantages
- L'analyse de sa charge de travail (vision globale)
- · Le passage d'un mode réactif à un mode proactif
- Identification de ses responsabilités-clés, de ses objectifs et des résultats attendus et des livrables  $\bullet$
- Les principes de base d'une bonne planification
- · Les activités à haut et à bas rendement
- · Le découpage à partir des plans de projets et de leur contribution
- L'identification des priorités : urgences, importances, risques, impacts
- · La programmation des activités à l'agenda, du mensuel au quotidien
- · La planification d'une journée (liste et priorisation)
- Les freins à l'efficacité (les solutions)
- La négociation des priorités (avec les responsables)  $\bullet$
- Le suivi et ses outils  $\bullet$
- . La gestion de ses réactions (stress)

#### Activités d'apprentissage

- · Exposés théoriques et interactifs
- · Exercices individuels et en équipe
- · Réflexion personnelle et planification supervisée

# *Rédiger un compte rendu et un procès-verbal*

# **Préalables**

Être familier avec l'environnement Windows ou Outlook

ou

Avoir des connaissances similaires.

## **Objectifs**

Rédiger un compte rendu complet ou un procès-verbal significatif.

## **Durée**

## 7 heures

## *La création du compte rendu*

- > Utiliser un plan chronologique ou thématique
- $\triangleright$  Organiser les notes en fonction du plan déterminé
- **▶ Organiser les paragraphes**
- Mettre en valeur les éléments clés
- $\triangleright$  Écrire un premier jet

## *La création d'un procès-verbal*

- $\triangleright$  Inscrire les informations de base (présences, absences, date, lieu, liste des points discutés)
- $\triangleright$  Inscrire les titres et sous-titres avec les informations pertinentes
- $\triangleright$  Inscrire la date de la prochaine réunion et les gens devant être présents

# *Prendre des notes efficacement*

# **Préalables**

Être familier avec l'environnement Windows ou Outlook

ou

Avoir des connaissances similaires.

## **Objectifs**

Être efficace pour prendre des notes.

## **Durée**

## 3,5 heures

## *La prise des notes*

- Déterminer l'objectif des notes
- Déterminer le type de lecteur
- Se préparer avant la réunion (ex. : Prendre connaissance de l'ordre du jour préalablement à la réunion)
- $\triangleright$  Écouter et sélectionner les éléments essentiels
- Utiliser les outils pour augmenter la rapidité (abréviations, dessins, symboles, tableaux et relations entre idées)